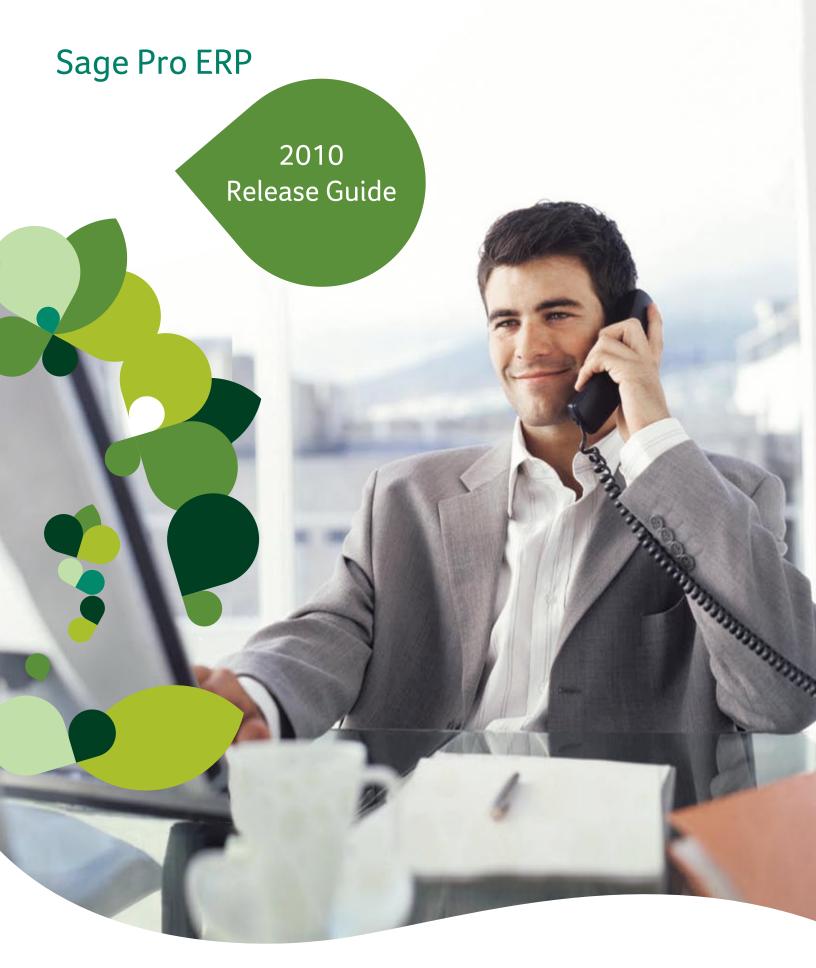

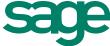

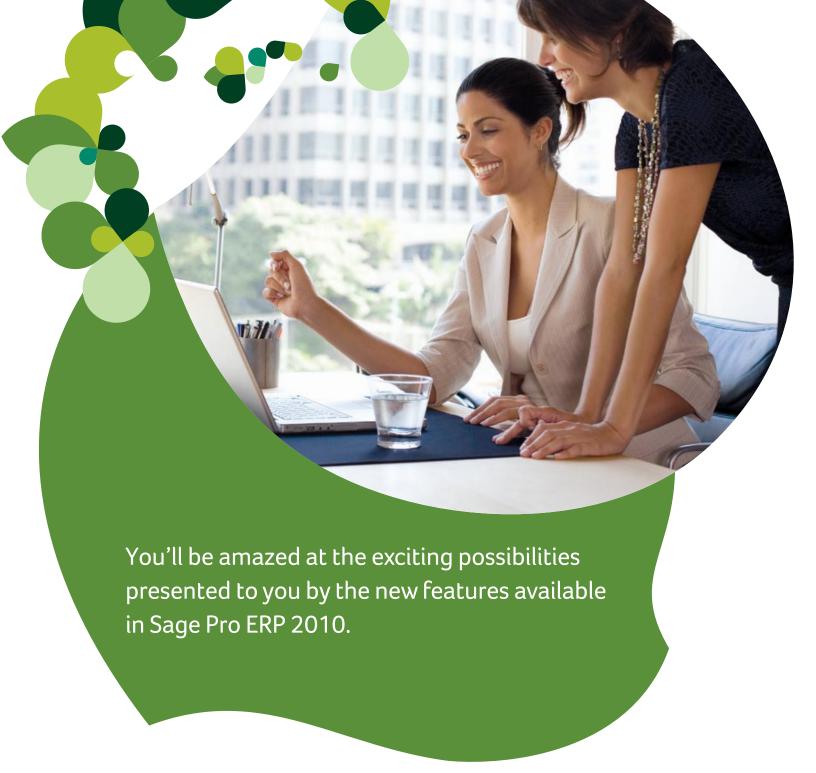

The latest version of Sage Pro software was built with existing customers in mind, giving you ways to improve your daily processes and more options for analyzing and using your data both within and outside your Sage Pro system.

Many enhancements in Sage Pro 2010 have been incorporated as a direct result of your suggestions—**check them out for yourself!** 

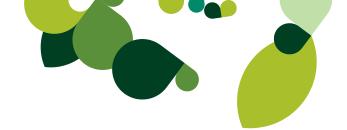

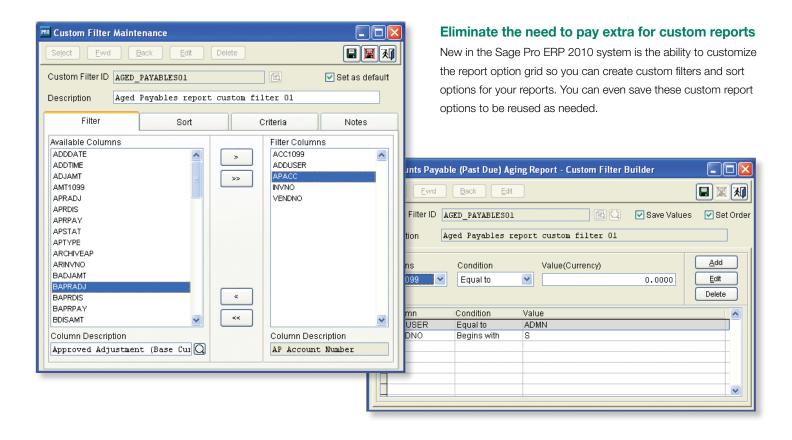

# Stop wasting time formatting report data or creating custom exports

Eliminate time formerly spent cleaning up report data prior to analysis with the new ability to export formatted or unformatted data from the report option grid. You can even choose your preferred file type or format: Microsoft Excel®, HTML, XML, ASCII Delimited, or Text.

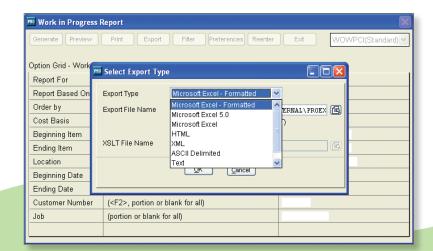

The new data driller organization tool in Sage Pro 2010 allows you to access your favorite data drillers quickly and easily, significantly cutting down on time.

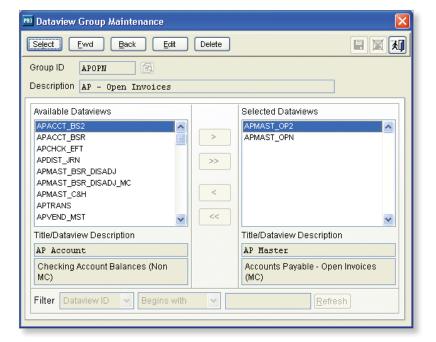

# Access your favorite data drillers quickly and easily

Do you use certain standard or custom data drillers on a regular basis? There's no longer any |need to search through the whole list to find your favorites: The new data driller organization tool in your Sage Pro 2010 software lets you define Dataview Groups and associate default data drillers to each, significantly cutting down on time.

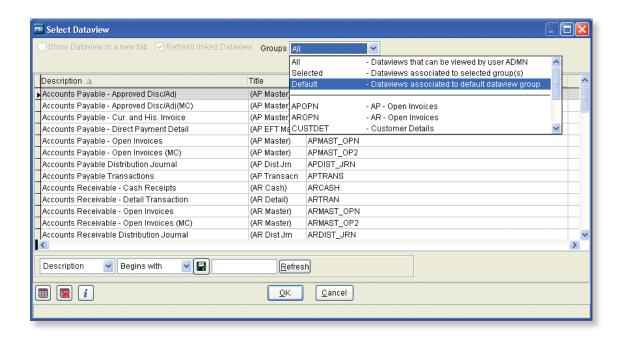

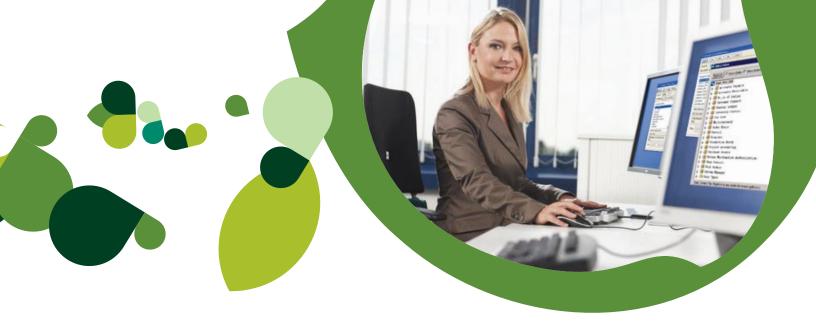

## Make sure preferred customers have priority on available inventory

A new check box in Sales Order lets you reserve inventory for a particular customer order. This eliminates the risk of penalties that some customers may charge when stock gets too low or is undershipped.

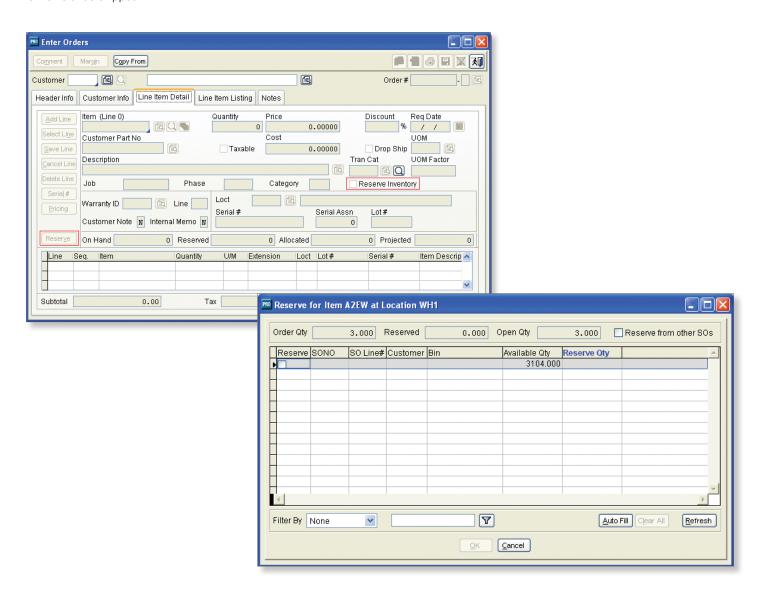

## Streamline your data import process with enhanced import options

Importing data has never been easier! Sage Pro 2010 technology offers several enhanced options to help simplify your data import.

- You'll know exactly where you are in the import process, thanks to a new display, which indicates the current status, like "Importing item 2 of 7." In addition, choosing Quick Import no longer prompts you at each stage of the process. Since it runs silently in the background, you don't need to monitor the import constantly.
- New import options include Item at Location and Item Supplier. You can now also import line-level descriptions and import and export vendor cost levels.
- When importing payroll posting, there is an option to print the invalid posting report before completing the import, for added convenience.
- When importing items into the Sage Pro 2010 system, there is an option to choose a default item location, where the items will be assigned upon import, so you'll always know where imported items can be found.
- Additional new features include the ability to edit subledger batches that have been imported.

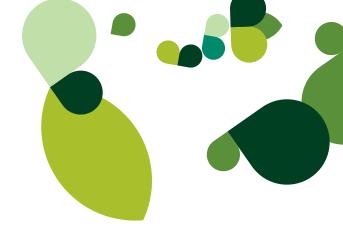

## Enjoy enhanced flexibility in exporting data

A new option to export from Data Center tables allows you to export your tables and fields in several formats. Choose from Microsoft Excel, ASCII Delimited, XML, and CSV.

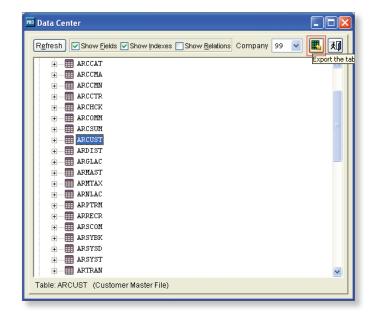

| Export Table ARCUST for company 99 |                                       |                     |                   |                               |                          |                  |           |       |           |                  |
|------------------------------------|---------------------------------------|---------------------|-------------------|-------------------------------|--------------------------|------------------|-----------|-------|-----------|------------------|
| Custno                             | Company                               | Contact             | Title             | Address1                      | Address2                 | City             | Addrstate | Zip   | Country   | Phone            |
| ACP1                               | American<br>Computer<br>Products      | Renee<br>Lachine    | CEO               | 443<br>Brannan<br>Street      |                          | San<br>Francisco | CA        | 94110 | U.S.A.    | 714/441-<br>1200 |
| ADG1                               | Addison,<br>Dutton and<br>Grant, Inc. | Susan T.<br>Andrews | Vice<br>President | Main<br>Offices               | 1334<br>New Park<br>Mall | Palo Alto        | CA        | 94306 | U.S.A.    | 415/333-<br>5678 |
| AED1                               | Atlantic<br>Edison                    | Jerry<br>Penalta    | Vice<br>President | 440 Electric<br>Avenue        |                          | Claremont        | NH        | 14086 | U.S.A.    | 508/734-<br>1111 |
| AHC1                               | Argentina<br>Hanover<br>Corporation   | David<br>Culligan   | Vice<br>President | Av. Cramer<br>2999            |                          | Buenos<br>Aires  |           | 1428  | Argentina | 541/545-<br>9407 |
| AHS1                               | Albany<br>Hospital<br>supplies        | Henry<br>Grover     | Vice<br>President | 1500<br>Worthington<br>Avenue | Suite<br>2334            | Santa<br>Clara   | CA        | 95052 | U.S.A.    | 408/345-<br>7723 |

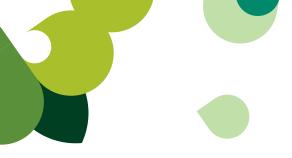

## Save money on payroll printing

A new feature in Sage Pro 2010 allows you to save on costly preprinted check forms while keeping your check numbers consistent for reconciliation. The overflow check stub feature for Payroll prints the overflow of check stubs to blank paper or a separate printer when you have a check with more than 12 advice lines, so you don't need to waste expensive check forms for anything but checks. In addition, a new direct deposit Web upload option for ACH makes direct deposit data transferring smoother and easier.

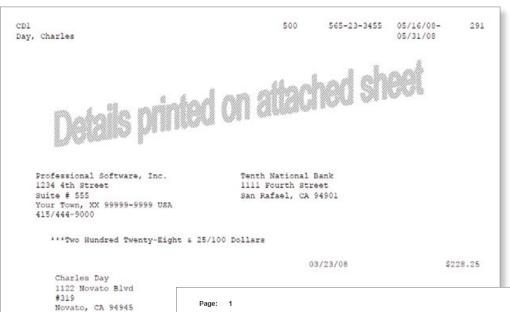

Professional Software, Inc. Overflow Check Stubs Check Number: 291 Employee No: CD1 Name: Charles Day Social Security Number: 565-23-3455 Check Date: 03/23/08 Pay Period: 05/16/08 - 05/31/08 Department: 500 YTD Deductions YTD Earnings Rates Hours Amount Amount BONUS 0.0000 0.00 0.00 620.07 EIC -17.58 -64.89 80.00 FWT HOLIDAY 0.0000 0.00 0.00 508.87 OVERTIME 15 0000 6.00 90.00 540.00 MEDI 9.88 84 13 REGULAR 10.0000 80.00 800.00 4,960.00 SDICA 7.50 33.10 SSEC 42.26 359.72 SWTCA 0.00 25.53 Subtotal 85.36 946.46 401K 372.00 CAR1 50.00 50.00 CREDUNION1 25.00 25.00 DEPENDCARE 208.33 208.33 GARNISHMNT 201.16 201.16 HEALTHINS1 189 75 0.00 HLTHCLUB1 20.00 20.00 LIFFINS1 16.50 16.50 XMASCLUB 2.00 Subtotal 576.39 1.084.74 890.00 6,200.07 Total Deductions 661.75 2,031.20 **Gross Earnings** FWT Taxable Earnings 628.27 5,429.99 Net Earnings

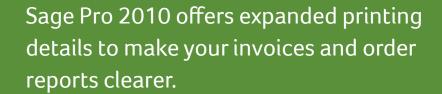

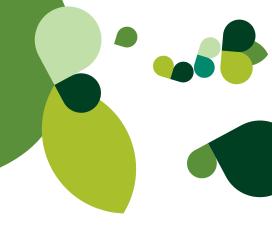

# Expanded printing details make invoices and order reports clearer

Sage Pro 2010 offers additional details on invoices and reports, so you can now provide more information to internal and external clients. Deposits collected against a sales order are now included in Sales Order Printing and the Open Orders report, and invoice printing includes the applied amounts and payments received details and also displays balance invoice amount, so you can tell at a glance how much is still owed on each order.

| 50.000    |                    |                       | a, Green Vinyl         | FT         | 03/23/08                    | 3.33000<br>2.000 N  | 163.1  |
|-----------|--------------------|-----------------------|------------------------|------------|-----------------------------|---------------------|--------|
| 50.000    | 0.000              | CABL16-F<br>Wire, 16g | RED<br>a, Red Vinyl    | FT         | 03/23/08                    | 3.33000<br>2.000 N  | 163.1  |
| 15.000    | 0.000              | CD-DSK<br>CD-ROM      | Recordable Disl        | PACK6<br>k | 03/23/08                    | 10.74000<br>2.000 N | 157.8  |
|           |                    |                       |                        |            |                             |                     |        |
| Deposit i | #: 111<br>Amt: 150 | 0.00                  | Date: 03/2<br>Open Amt |            | Non Taxable<br>Taxable Subt |                     | 2174.2 |

## Set up multiple Inter-Company Transaction accounts for clearer audit trails

Previously, the Inter-Company Transaction (ICT) module allowed for only one account, making the audit trail of a series of transactions hard to follow. Now you can select any General Ledger account as the Inter-Company Clearing account. Detail descriptions of ICT postings in Sage Pro 2010 are also enhanced to display more details about transactions.

#### Easily access more details on Inter-Company Transactions through enhanced reports

A new, easily accessible report menu item in Sage Pro 2010 lets you run a summary report for Inter-Company Transactions that were distributed in the source company, received from other companies, or consolidated, distributed, or received.

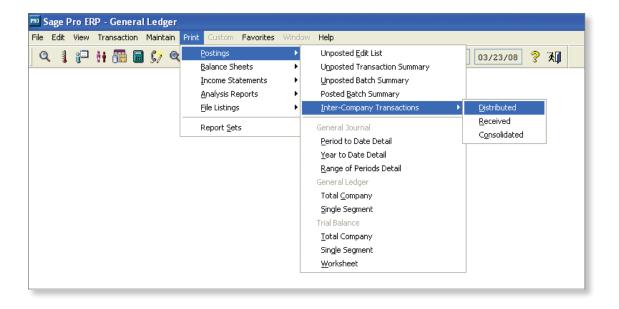

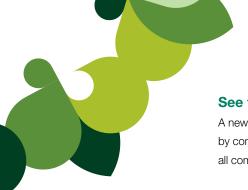

#### See the total quantity of components required for jobs

A new feature in your Sage Pro 2010 software lets you print the Work in Progress report grouped and ordered by component. This convenient feature shows you at a glance the total quantity of a particular component or of all component items required for all of your jobs in a single print run.

| ge: 1 Date: 03/23/08 at 12:49 PM<br>Professional Software, Inc.<br>Work in Progress Report<br>Open Work Orders, Ordered by Item Humber, with an Average Cost Basis |             |            |       |          |          |      |             |          |              |  |
|----------------------------------------------------------------------------------------------------|-------------|------------|-------|----------|----------|------|-------------|----------|--------------|--|
| W0 Number S                                                                                                    | 0 Number    | Cust#      | Job # | WO Date  | Req Date | Loct | Unit Cost   | Qty Open | Extended Cos |  |
| Item: CABL16-BLK                                                                                                    | Wire, 16ga  | , Black Vi | nyl   |          |          |      |             |          |              |  |
| 1004                                                                                                    |             | ACP1       |       | 03/23/08 | 02/22/08 | WH1  | 2.86036     | 30.000   | 85.8108      |  |
|                                                                                                    |             |            |       |          |          |      | Item Total: | 30.000   | 85.8108      |  |
| Item: CABL16-GRN                                                                                                    | Wire, 16g   | a, Green \ | /inyl |          |          |      |             |          |              |  |
| 1004                                                                                                    |             | ACP1       |       | 03/23/08 | 03/23/08 | WH1  | 2.85582     | 30.000   | 85.6746      |  |
|                                                                                                    |             |            |       |          |          |      | Item Total: | 30.000   | 85.6746      |  |
| Item: CABL16-RED                                                                                                    | Wire, 16ga  | , Red Vin  | yl    |          |          |      |             |          |              |  |
| 1004                                                                                                    |             | ACP1       |       | 03/23/08 | 03/23/08 | WH1  | 2.87855     | 30.000   | 86.3565      |  |
|                                                                                                    |             |            |       |          |          |      | Item Total: | 30.000   | 86.3565      |  |
| Item: DIGC Digital                                                                                                    | Cable       |            |       |          |          |      |             |          |              |  |
| 1003                                                                                                    |             | ACP1       |       | 03/23/08 | 03/23/08 | WH1  | 39.99000    | 5.000    | 199.9500     |  |
| 1005                                                                                                    |             | ACP1       |       | 03/23/08 | 03/23/08 | WH1  | 39.99000    | 10.000   | 399.9000     |  |
|                                                                                                    |             |            |       |          |          |      | Item Total: | 15.000   | 599.8500     |  |
| Item: MACHINE M                                                                                                    | achine Item | 1          |       |          |          |      |             |          |              |  |
| 1004                                                                                                    |             | ACP1       |       | 03/23/08 | 02/22/08 | WH1  | 10.00000    | 51.000   | 510.0000     |  |
|                                                                                                    |             |            |       |          |          |      | Item Total: | 51.000   | 510.0000     |  |
| Item: MANPOWER                                                                                                    | Manpower    | Item       |       |          |          |      |             |          |              |  |
| 1004                                                                                                    |             | ACP1       |       | 03/23/08 | 02/22/08 | WH1  | 10.00000    | 51.000   | 510.0000     |  |
|                                                                                                    |             |            |       |          |          |      | tem Total:  | 51.000   | 510,0000     |  |

#### **Enjoy expanded compatibility options**

Sage Pro ERP is now fully compatible with Microsoft Office® 2007 including the new formats of Microsoft Word and Excel, like DOCX and XLSX, in various processes. Now functions like import, export, merge, dunning, charts, and pivot tables are available. Sage Pro ERP is now also fully compatible with Microsoft SQL Server® 2008.

#### Edit partially released work orders

This new feature lets you edit the required quantities of released component lines of a work order, allowing you to keep your work orders up to date.

# Change the order quantity of Sales Order finished good line items

If you need to edit the order quantity of finished good line items in a Sales Order, you can do so easily in Sage Pro 2010. When the quantity of that line is changed, reconfiguration of components takes place automatically, according to your designated explosion method and the BOM setting.

# Expanded Accounts Payable options eliminate need to change the system date and enhance security

Several enhancements to the Accounts Payable (AP) module in Sage Pro 2010 expand your options when voiding checks and invoices. With the new ability to change a date when voiding AP invoices, you don't have to change the system date in order to void an invoice in a prior or future period date. You can also now void prepayment checks after applying them to an invoice. In addition, Sage Pro 2010 introduces the ability to set a default date when voiding AP and Payroll checks. Simply enter a void date while voiding these checks and direct deposit to void the checks or direct deposit in a prior or future period date without changing the system date.

Security is also enhanced in Sage Pro 2010. A warning for duplicate invoice numbers in Accounts Payable eliminates the risk of double-paying a single invoice.

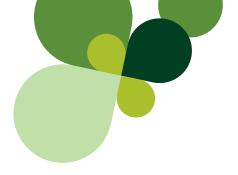

#### Improved performance in a multiuser environment

Sage Pro 2010 technology facilitates storing the screen positions in a local table instead of the system table SYUFSPR if preferred. This produces a significant improvement in performance in a typical multiuser environment when many users simultaneously exit out of the screen.

## See when national and regular accounts were last applied

This new feature updates and shows the last applied date and amount in the customer maintenance screen for national accounts and regular customers.

#### Start accepting commercial credit cards

Support for commercial credit cards is new in Sage Pro 2010. This frequently requested feature can help to reduce rates with merchant accounts and save you money.

# Access the Receive Orders screen more easily from change or void

A new shortcut button has been added to the Purchase Order Change or Void Orders screen to launch the Receive Orders screen, saving you time in the Purchase Order process.

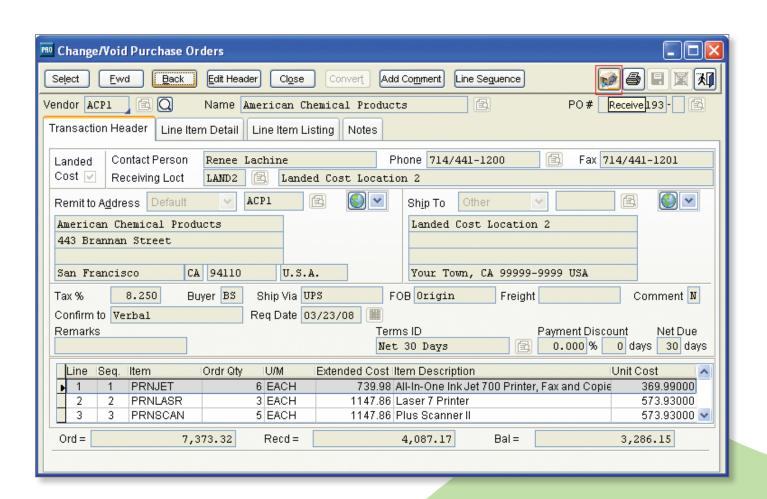

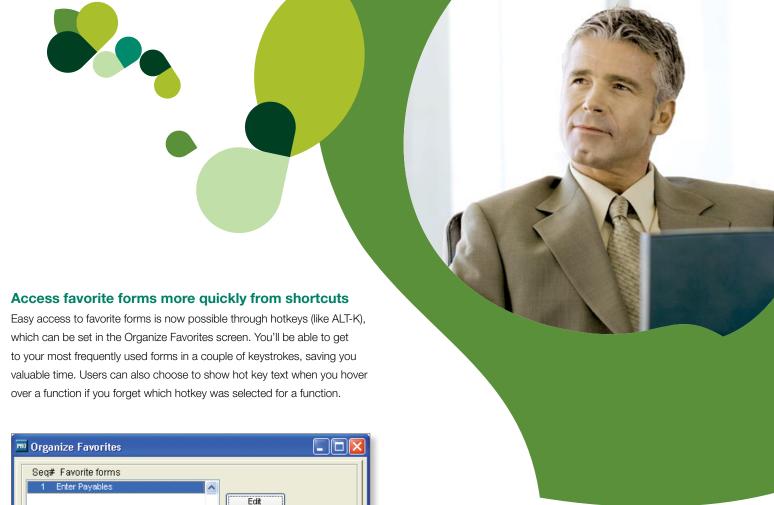

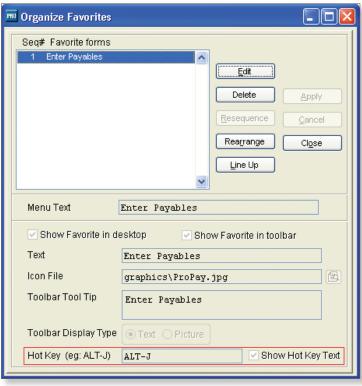

#### **Expanded deposit options for Sales Order**

Sage Pro now allows collecting multiple deposits against a Sales Order. It is also now possible to collect deposits through Sales Order Change or Void Orders, all of which give you more flexibility in deposit payments.

#### **About Sage North America**

Sage North America is part of The Sage Group plc, a leading global supplier of business management software and services. At Sage, we live and breathe business every day. We are passionate about helping our customers achieve their ambitions. Our range of business software and services is continually evolving as we innovate to answer our customers' needs. Our solutions support accounting, operations, customer relationship management, human resources, time tracking, merchant services, and the specialized needs of the construction, distribution, healthcare, manufacturing, nonprofit, and real estate industries. Sage North America employs more than 4,100 people and supports nearly 2.9 million small and medium-size business customers. The Sage Group plc, formed in 1981, was floated on the London Stock Exchange in 1989 and now employs 14,500 people and supports 5.8 million customers worldwide. For more information, please visit the Web site at www.sagenorthamerica.com or call 866-308-2378.

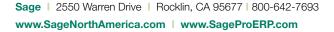

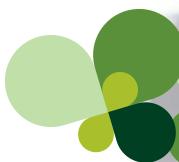

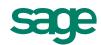